## **Anmeldestatistiken**

Sie finden in BACKCLICK zum einen die Statistikübersicht, die Ihnen für die Verteilerlisten, auf die Sie Zugriff haben die Gesamtzahlen der Abonnenten darstellt. Nachdem die Statistikübersicht Ihnen Aufschluss über die newsletterübergreifenden An- und Abmeldezahlen gegeben hat, folgt nun die Aufschlüsselung der Anmeldungen nach Newslettern getrennt in der Anmeldestatistik. So können Sie einwandfrei nachvollziehen, welcher Ihrer Newsletter besonderen Zuspruch findet. Sie finden hier zunächst eine tabellarische Aufstellung über sämtliche Verteilerlisten und deren aktuelle Anzahl an Abonnenten. Zu jeder Verteilerliste können Sie sich Details anzeigen lassen. Hier folgt dann eine Auflistung, zu welchem Zeitpunkt sich die Abonnenten für die einzelne Verteilerliste angemeldet haben. Die Anmeldezahlen werden einem genauen Zeitraum zugeordnet, wobei die Tageszeit und die Wochentage berücksichtigt werden.

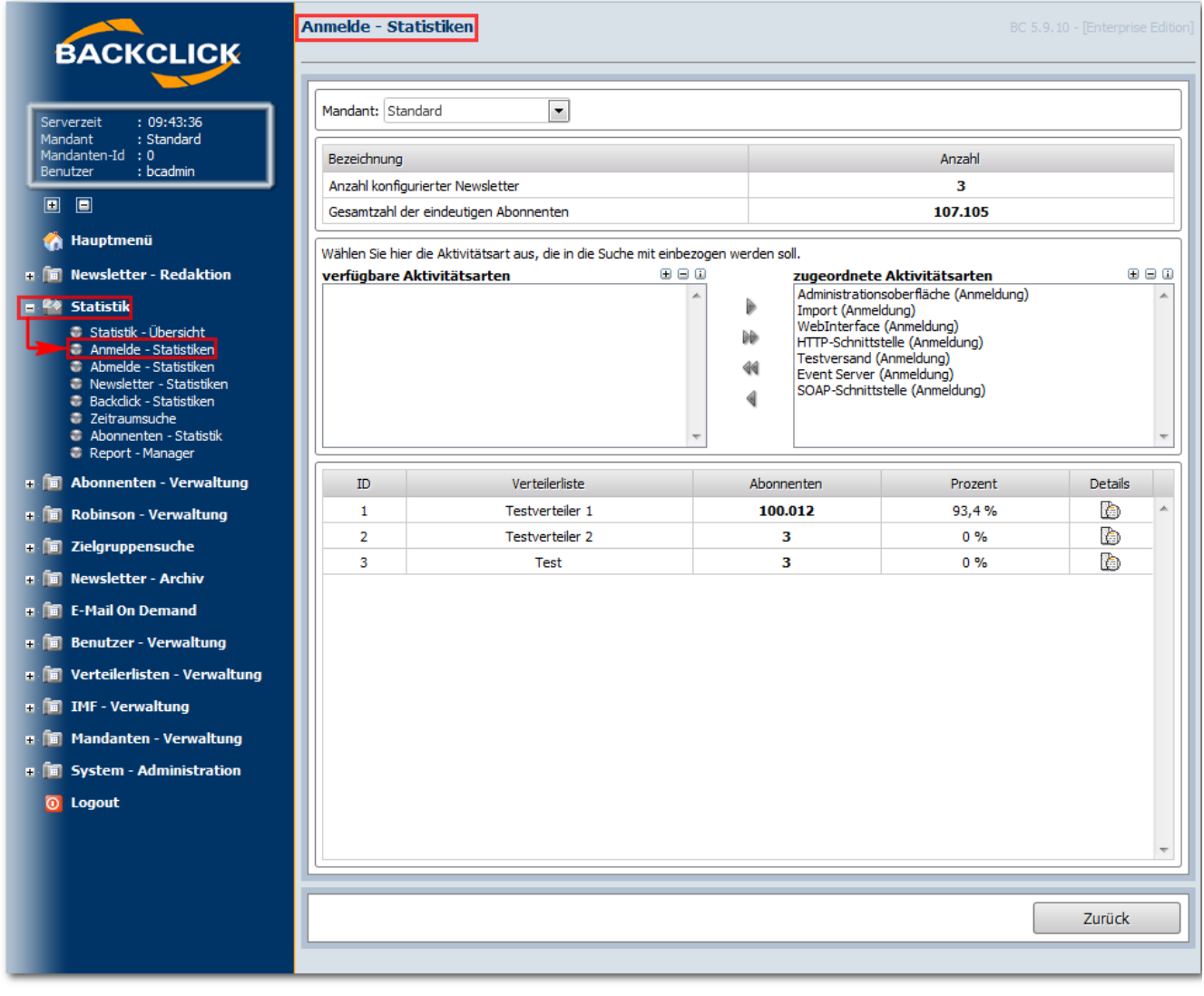

Abb. 12.2.1 - Anmeldestatistik - Überblick

Nachfolgend ist die Detaildarstellung abgebildet. Hier werden die Anmeldungen, nach Tageszeit und Wochentag geordnet, kumuliert aufgeführt. Hinter den Anmeldezahlen der letzten Zeitperioden können Sie auch eine grafische Auswertung erhalten. Klicken sie auf den BEI-Button, um die Detailansicht zu öffnen.

|                | <b>BACKCLICK</b>                                  | <b>Anmelde - Statistiken</b>                                      |                                 |       |        |                     |         | BC 5.9.10 - [Enterprise Edition] |             |                          |  |
|----------------|---------------------------------------------------|-------------------------------------------------------------------|---------------------------------|-------|--------|---------------------|---------|----------------------------------|-------------|--------------------------|--|
|                | : 09:46:24<br>Serverzeit                          | Mandant: Standard                                                 |                                 |       |        |                     |         |                                  |             |                          |  |
| Mandant        | : Standard<br>Mandanten-Id: 0                     | Berücksichtigte Quellen                                           |                                 |       |        |                     |         |                                  |             |                          |  |
| Benutzer       | : bcadmin                                         | Administrationsoberfläche (Anmeldung)                             |                                 |       |        |                     |         |                                  |             | $\blacktriangle$         |  |
| $\blacksquare$ | $\Box$                                            | <b>Import (Anmeldung)</b>                                         |                                 |       |        |                     |         |                                  |             | $\equiv$                 |  |
| A              | <b>Hauptmenü</b>                                  | <b>WebInterface (Anmeldung)</b>                                   |                                 |       |        |                     |         |                                  |             |                          |  |
| $\blacksquare$ | <b>In Newsletter - Redaktion</b>                  | <b>HTTP-Schnittstelle (Anmeldung)</b><br>$\overline{\phantom{a}}$ |                                 |       |        |                     |         |                                  |             |                          |  |
| 20             | <b>Statistik</b>                                  | Newsletter-Name: Testverteiler 1                                  |                                 |       |        |                     |         |                                  |             |                          |  |
|                | Statistik - Übersicht                             |                                                                   | Gesamtzahl der Abonnenten:      |       |        |                     | 100.012 |                                  |             |                          |  |
|                | Anmelde - Statistiken<br>Abmelde - Statistiken    | Alltime Abonnenten:                                               |                                 |       |        |                     | 100.024 |                                  |             |                          |  |
|                | Rewsletter - Statistiken                          | Alltime Abmeldungen                                               |                                 |       |        |                     | 12      |                                  |             |                          |  |
|                | Backclick - Statistiken<br><b>E</b> Zeitraumsuche |                                                                   |                                 |       |        |                     |         |                                  |             |                          |  |
|                | Abonnenten - Statistik                            | Anmeldezahlen                                                     |                                 |       |        | Anzahl              |         |                                  | Grafik      |                          |  |
|                | Report - Manager                                  | Die letzten drei Tage                                             |                                 |       |        | $\bf{0}$            |         |                                  | 仙           | ۸                        |  |
|                | <b>F E</b> Abonnenten - Verwaltung                | Die letzte Woche                                                  |                                 |       |        | 仙<br>$\bf{0}$       |         |                                  |             |                          |  |
|                | <b>FI II</b> Robinson - Verwaltung                | Der letzte Monat                                                  |                                 |       |        | 仙<br>$\bf{0}$       |         |                                  |             |                          |  |
|                | <b>n a</b> Zielgruppensuche                       | Die letzten drei Monate                                           |                                 |       |        | 仙<br>$\bf{0}$       |         |                                  |             |                          |  |
|                | <b>n n</b> Newsletter - Archiv                    | Die letzten sechs Monate<br>Das letzte Jahr                       |                                 |       |        | $\mathbf{0}$        |         |                                  | 仙           | Ξ                        |  |
|                | <b>m In</b> E-Mail On Demand                      | Über alle Zeiten                                                  |                                 |       |        | $\bf{0}$<br>100.024 |         |                                  | 仙<br>仙      |                          |  |
|                | <b># 圖 Benutzer - Verwaltung</b>                  |                                                                   |                                 |       |        |                     |         |                                  |             | $\overline{\phantom{a}}$ |  |
|                | <b>F E</b> Verteilerlisten - Verwaltung           | Zeiten                                                            | Anzahl<br>Wochentage<br>Prozent |       | Anzahl | Prozent             |         |                                  |             |                          |  |
|                |                                                   | 06 Uhr - 07 Uhr                                                   | 0                               | 0%    | ▲      | Sonntag             | 0       |                                  | 0%          |                          |  |
|                | m in IMF - Verwaltung                             | 07 Uhr - 08 Uhr                                                   | $\bf{0}$                        | 0%    |        | Montag              | 1       | 0%                               |             |                          |  |
|                | <b>m In</b> Mandanten - Verwaltung                | 08 Uhr - 09 Uhr                                                   | 0                               | 0%    | E      | Dienstag            | 8       | 0%                               |             |                          |  |
|                | <b>FI III</b> System - Administration             | 09 Uhr - 10 Uhr                                                   | 4                               | 0%    |        | Mittwoch            | 1       | $0\%$                            |             |                          |  |
|                | <b>togout</b>                                     | 10 Uhr - 11 Uhr                                                   | 100.004                         | 100 % |        | Donnerstag          | 100.006 |                                  | 100 %<br>0% |                          |  |
|                |                                                   | 11 Uhr - 12 Uhr                                                   | з                               | 0%    |        | Freitag             | 8       |                                  |             |                          |  |
|                |                                                   | 12 Uhr - 13 Uhr                                                   | $\bf{0}$                        | 0%    | ٠      | Samstag             | 0       | 0%                               |             |                          |  |
|                |                                                   |                                                                   |                                 |       |        |                     |         |                                  |             |                          |  |
|                |                                                   | Zurück                                                            |                                 |       |        |                     |         |                                  |             |                          |  |
|                |                                                   |                                                                   |                                 |       |        |                     |         |                                  |             |                          |  |
|                |                                                   |                                                                   |                                 |       |        |                     |         |                                  |             |                          |  |

Abb. 12.2.2 - Anmeldestatistik - Details

Nachfolgend wird die grafische Auswertung (**bub**) der Anmeldezahlen dargestellt. Sie können den Zeitraum der Auswertung verändern, indem Sie die "von" und "bis" Zeit verändern. Auch hier steht Ihnen dafür ein Kalender als Hilfsmittel zur Verfügung.

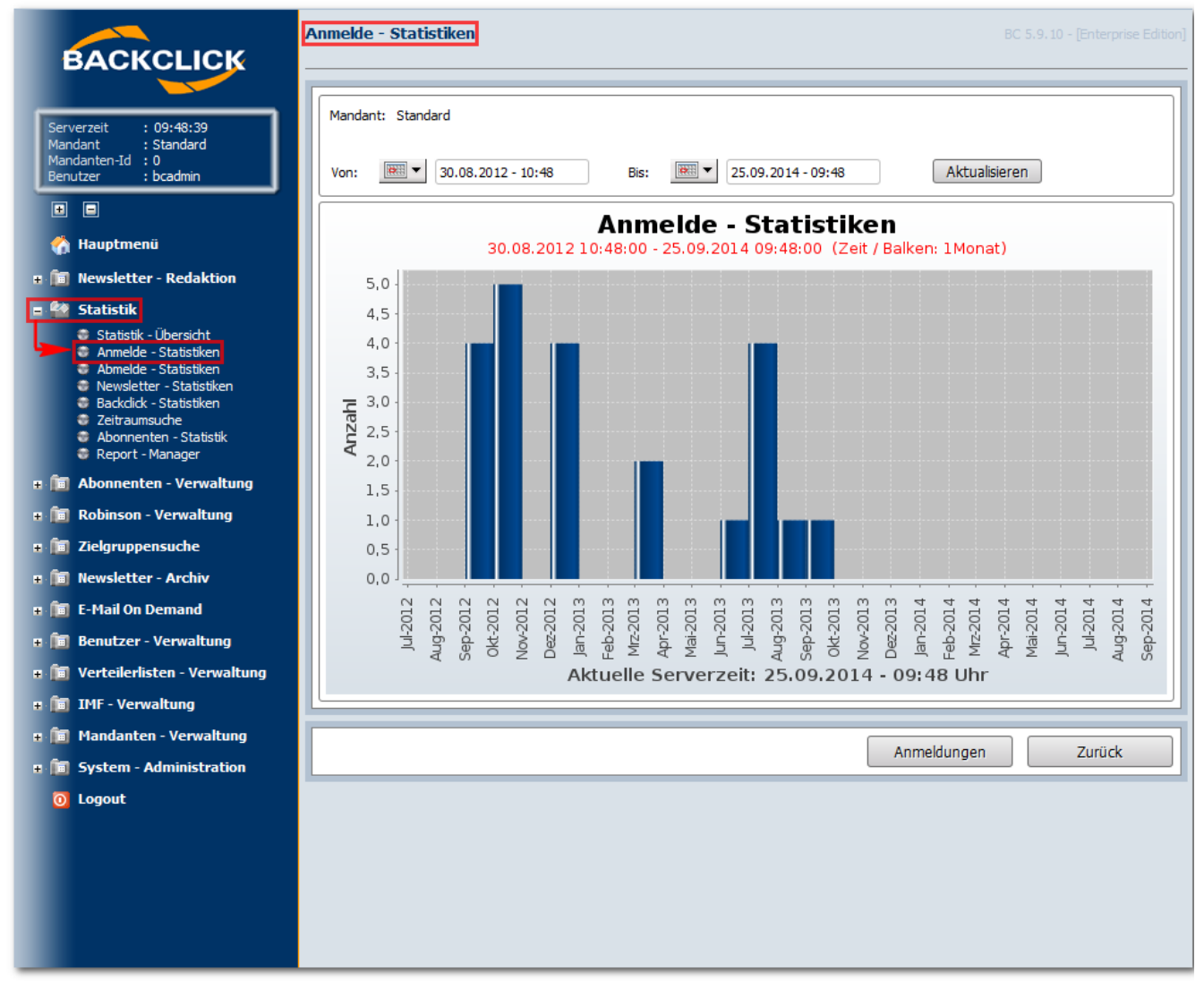

Abb. 12.2.3. - Anmeldestatistik - grafische Auswertung